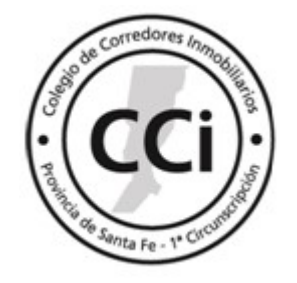

# INSTRUCTIVO OBTENCIÓN DE INDICE ICL

 A los fines de determinar el índice de actualización anual de alquileres, se deberán cumplimentar los siguientes pasos:

1) Ingresar a la página del BCRA http://www.bcra.gob.ar/ y en ella buscar la publicación del índice.

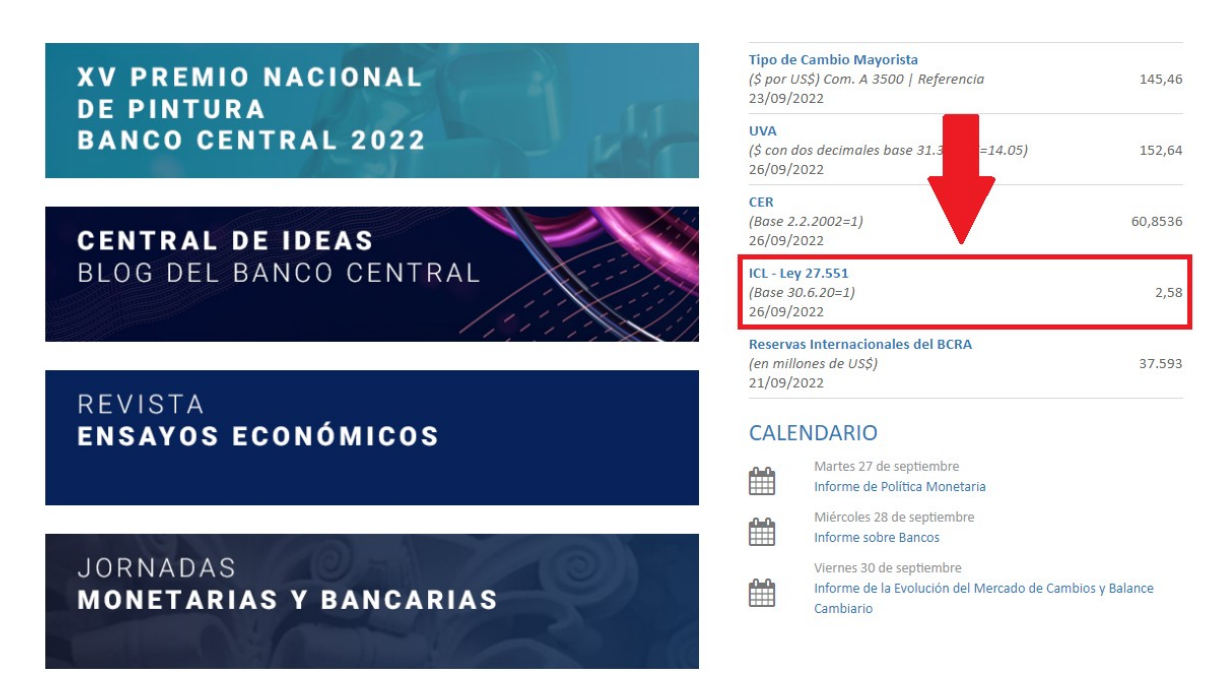

2) Luego de ingresar en la consulta del ICL, deberá completar los datos requeridos: fecha de inicio del contrato y fecha de actualización.

 Importante: En caso de no estar publicado el índice del día de inicio o finalización del contrato, por corresponder a un día sábado, domingo y/o feriado, se deberá consultar el índice del día hábil siguiente.

### EJEMPLO:

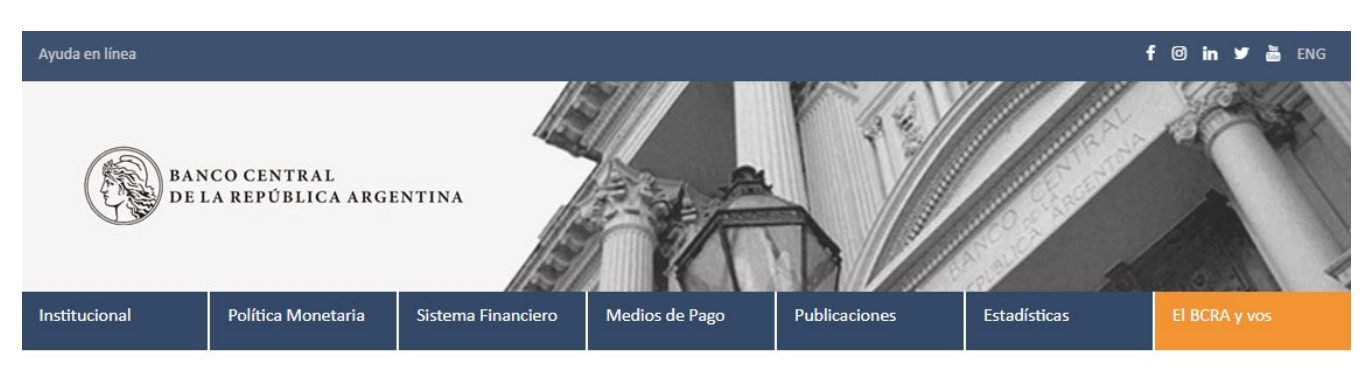

Publicaciones y Estadísticas | Estadísticas | Principales Variables | ICL - Ley 27.551 (Base 30.6.20=1)

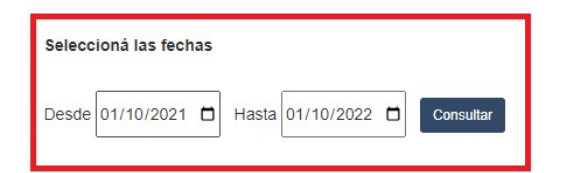

El BCRA es el Banco Central de la República Argentina. No ofrece servicios bancarios o financieros al público en general

Para acceder de manera segura con certificados válidos, ingresar al sitio web usando https://www.bcra.gob.ar.

Para una correcta visualización de este sitio, utilizar los navegadores Google Chrome, Firefox versión 47.0.1, Safari o Internet Explorer (versión 9 en adelante sobre Windows 10).

3) Una vez completadas las fechas se desplegará el índice diario, aquí deberá tomar el primer índice y el último.

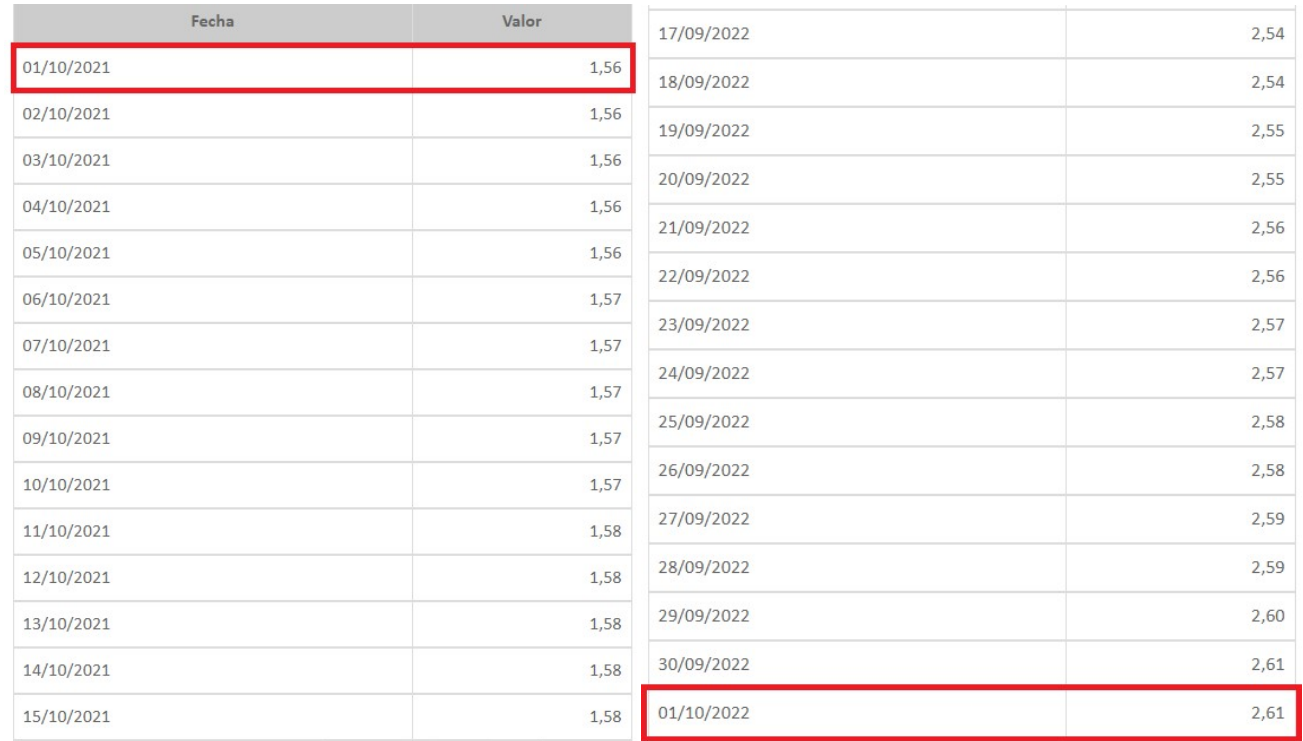

### EJEMPLO:

4) Habiendo extraído el índice inicial y el índice de actualización, se debe realizar la siguiente operación matemática: dividir el último índice por el primero.

### EJEMPLO:

$$
2,61 / 1,56 = 1,6730
$$

5) Finalmente, obtenido el índice se debe aplicar al valor del alquiler.

## EJEMPLO:

Valor de alquiler inicial: \$10000

Índice de actualización: 1,6730 = 67,30% del alquiler

Aplicación del índice: 10000 / 100 x 67,30 = 6730

Alquiler actualizado: 6730 + 10000 = \$16730